# **Potential issues for staff logging on to ESS**

**Message: "Unable to authenticate user - The username or password is incorrect."**

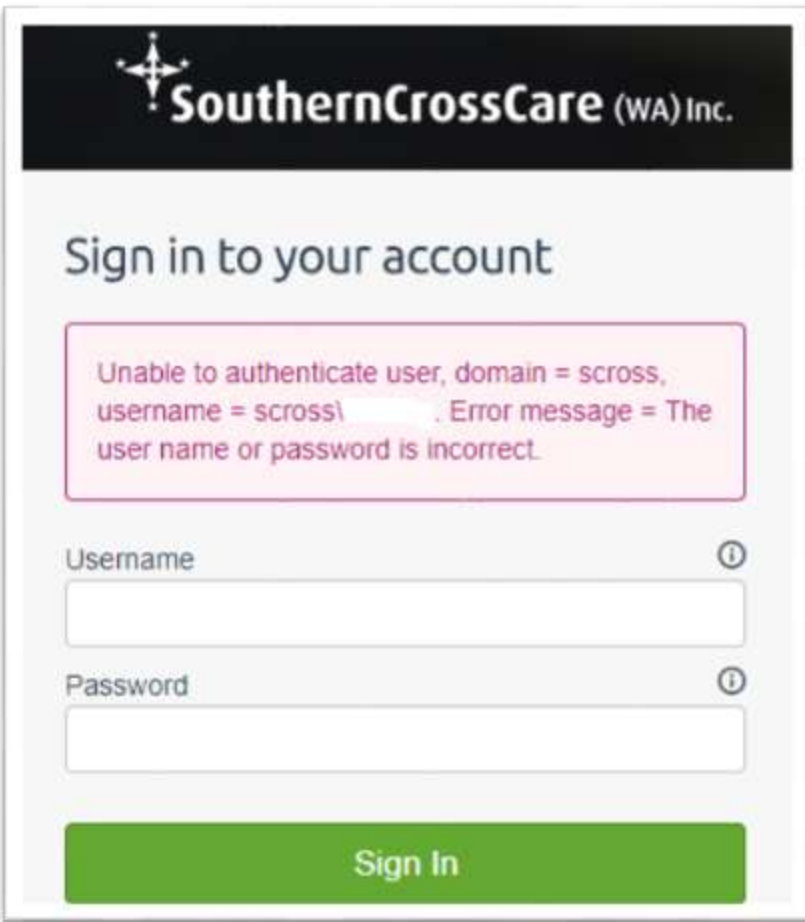

# **Three possible reasons:**

- 1. The password is incorrect
- 2. This is a new employee who has not yet enrolled in the My Password website.
- 3. The username may be incorrect

# **Resolution**

1. All passwords expire after two months - the Password must be changed to a new one at the Password Self Service website [\(https://mypassword.scrosswa.org.au\)](https://mypassword.scrosswa.org.au/) *continued below…*

2. The staff member must enrol in Password Self Service website

[\(https://mypassword.scrosswa.org.au\)](https://mypassword.scrosswa.org.au/) before attempting to use ESS for the first time

3. Check the spelling of the username again making sure that **scross\** is used before the correct username

# **Message: "No employee for NT details" or "Multiple Employee for NT Details"**

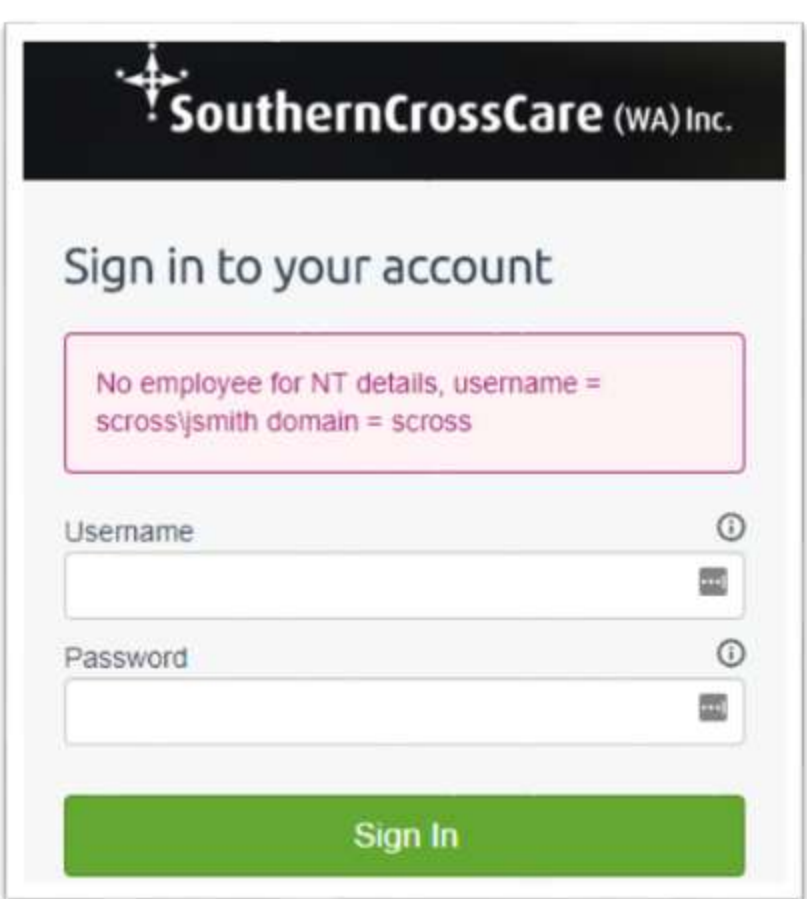

#### **Two possible reasons:**

1. **scross\** has not been entered before the username, eg. scross\jsmith

2. Payroll have not set this person up in the ESS system yet or Payroll have set them up incorrectly

# **Resolution:**

- 1. Enter **scross\** before the username and try again.
- 2. Call Payroll on **9282 9977** or email at [payroll@scrosswa.org.au](mailto:payroll@scrosswa.org.au)

# **Message: "No valid WAP for employee"**

![](_page_2_Picture_37.jpeg)

# **Reason:**

There are issues with this persons account in ESS.

# **Resolution:**

The ITC Helpdesk are unable to access staff member's accounts in ESS. Call Payroll on **9282 9977** or email at [payroll@scrosswa.org.au](mailto:payroll@scrosswa.org.au)